## **In Bearbeitung - Artikel: Zeiterfassung KleanApp - Zeichenerklärung für Objektleiter Zeiterfassung KleanApp - Zeichenerklärung für Objektleiter**

Zeiterfassung KleanApp - Zeichenerklärung für Objektleiter

Hier sehen Sie die Grundmaske für die Zeiterfassung in KleanApp. Im folgenden werden die einzelnen Symbole und Ihre Funktion erklärt.

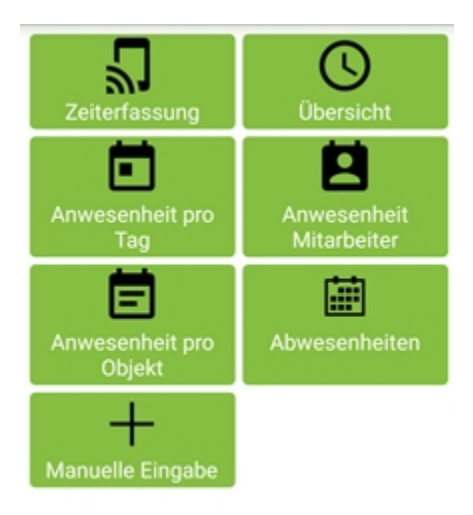

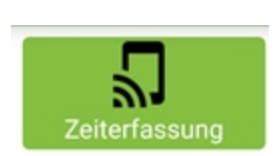

Mit Zeiterfassung wird die Arbeitszeit beim kommen und gehen erfasst.

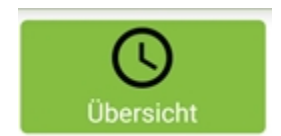

Mit Übersicht erhalten Sie Infos über Arbeitstage und geleistete Stunden.

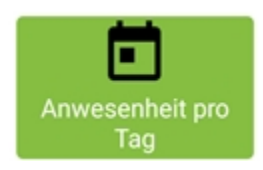

Mit Anwesenheit pro Tag können Sie nach Datum sortiert einsehen welcher Mitarbeiter wann wo und wie lange tätig war.

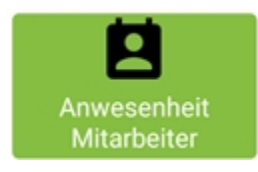

In Anwesenheit Mitarbeiter können Sie nach Mitarbeiter sortiert die jeweiligen Arbeitszeiten einsehen.

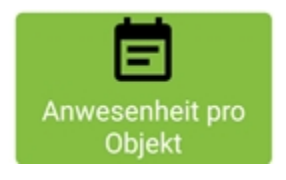

In Anwesenheit pro Objekt können Sie einsehen, wer wann und wie lange in einem Objekt tätig war.

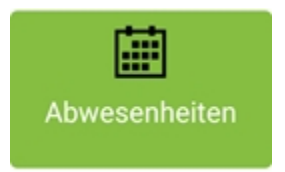

Mit Abwesenheiten können Sie einsehen wer wann abwesend war.

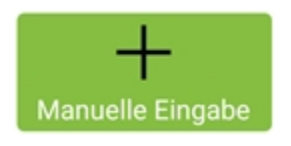

Über manuelle Eingabe können Sie Zeiten von Mitarbeitern nachtragen

(siehe: Fehlende Zeiten für Mitarbeiter über die App nachtragen (Für Objektleiter) in unserer Hilfe).